# *Vision Voice Vantage, Inc.*

# THINKING OUTSIDE THE BOX

**Volume 7 Issue 99 11/30/2012**

**Inside this issue:**

## **It All Depends on The Type Of Log File You Need**

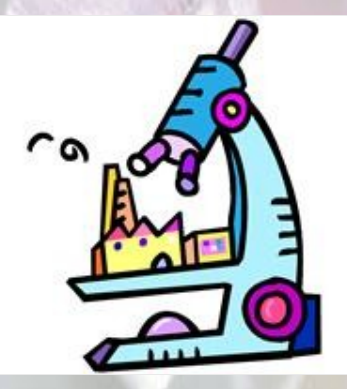

 The topics of this monthly newsletter always come from work with actual customers and if one client asks a question, most likely there are others that have the same question. Earlier this month I got an email

requesting for me to explain what is the function of the system debug log?

 The users of the ODTVision VRU have the ability to create customizable IVR solutions to meet their telephony needs and applications. It is always kind of a afterthought, but a very valuable requirement of any IVR solution is to have an audit trail of what happened. From the log files, you can derive information and that information can be used for analysis or report generation. This leads to the two type of logs that you may want to work with:

- System Debug Log File
- Transactional Data Log Files

 The type of log file you are working with depends on what you need to do. The System Debug Log file is used to accumulate data to analyze how every line of code of the customiza-

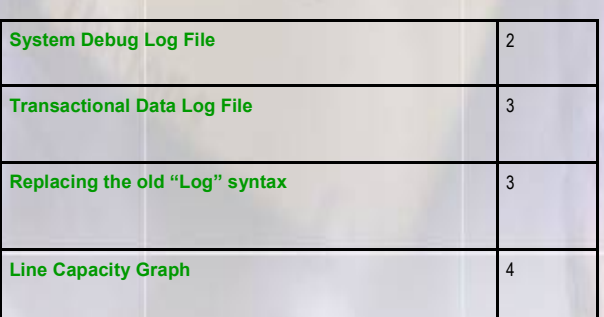

tion scrip interacts with the caller during a call. You would need to use the System Debug Log to run analysis of what is happening and where the script is failing if you are trying to debug your customization script. This is used when you are initially bring your IVR application up or later if modifying it to introduce new features or enhancements.

 When you have a need to build a report on the calls as to what happened and to collect data regarding each call, you will need to build a Transaction Data Log File. This will be a comma delimited text file where the variable values are written to individual records and that data file can then be imported to various report generation software to build the desired reports.

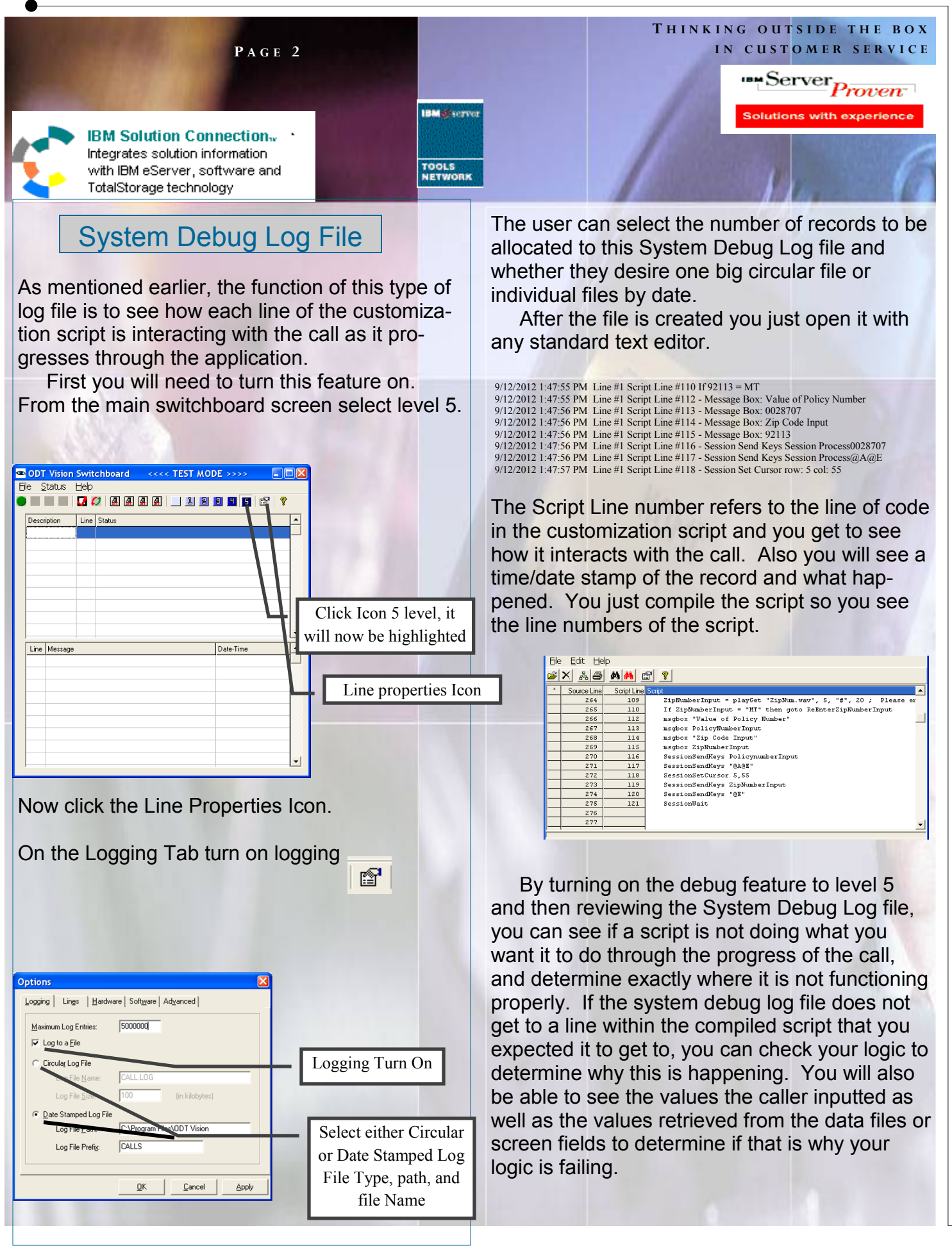

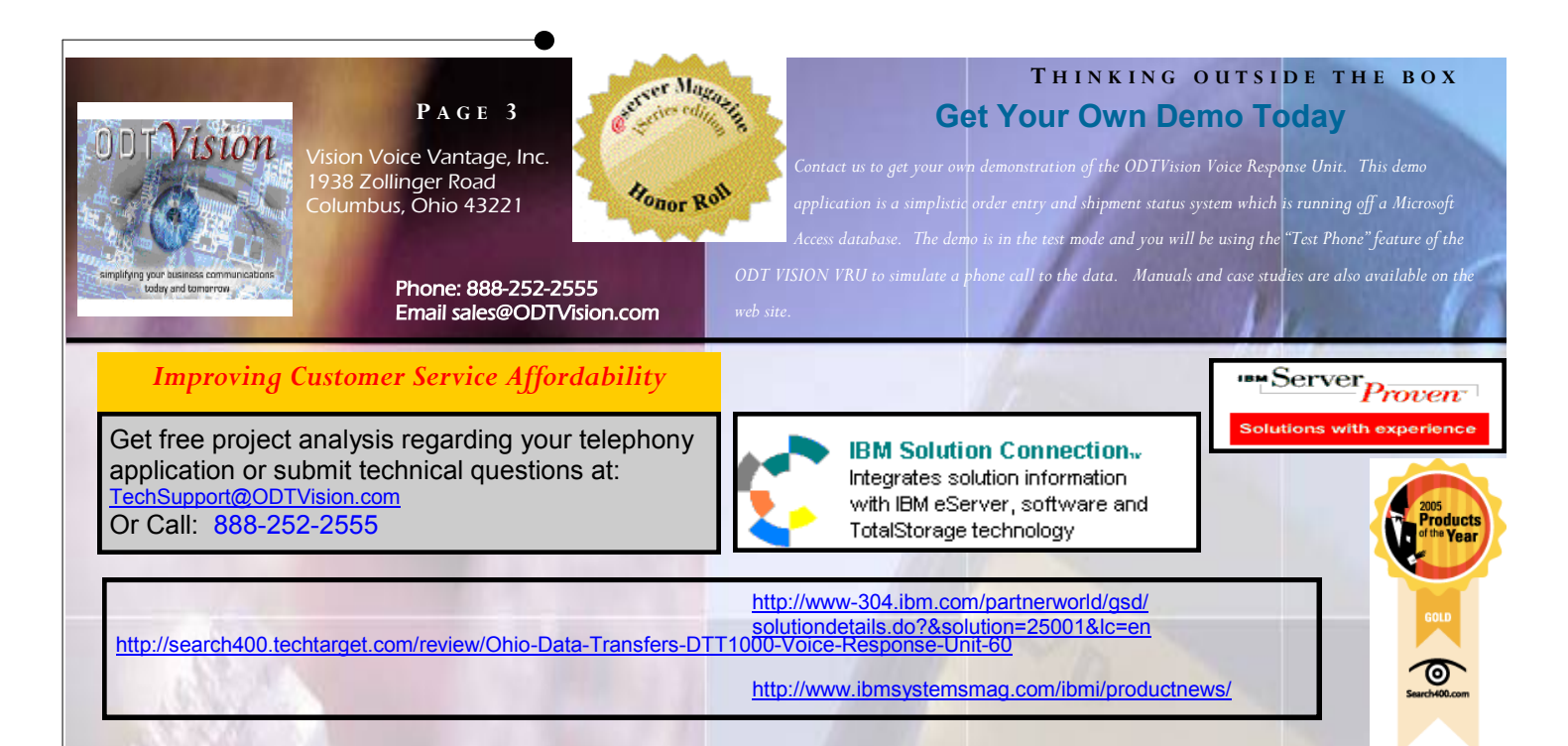

#### Transaction Data Log File

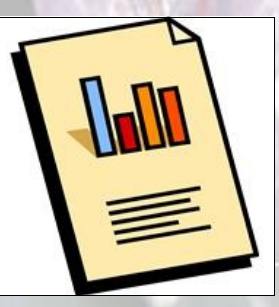

 It is very easy to create a Transaction Data log file and then to use this gathered information to build a report. Basically you are just creating a comma delimited file where each data record captures the values of the variables for the call and separates the fields by

commas . These records found within the log file can then be imported to Excel or various report generators to create the desired report. Keep in mind, you may have multiple reports off your system for various reasons. We always suggest you collect all variables used during the caller's progress as you may have reports later that need these variable values even if your initial reports do not require them. It is easy to just log all the data, and faster to build the new report if the data has already been captured. Some of these data values are coming from the caller's input while others are coming from your system as the caller progresses through the call.

 Besides the data from the caller's input and data variable values from the database or screen values, your log may also want to incorporate values it obtains from the ODTVision VRU itself like date and time as well as line number and variables describing what was done during the call.

*\*\*\* Important note - the syntax "Log" is different in new versions* 

The old log syntax found on the previous legacy version of our product is no longer supported. The following example is a recommendation to a client how to change the logging syntax in their previous script to how we do logging now.

The old Syntax "Log X" (shown below) is no longer supported so I changed the code to handle that…(next page).

Log:

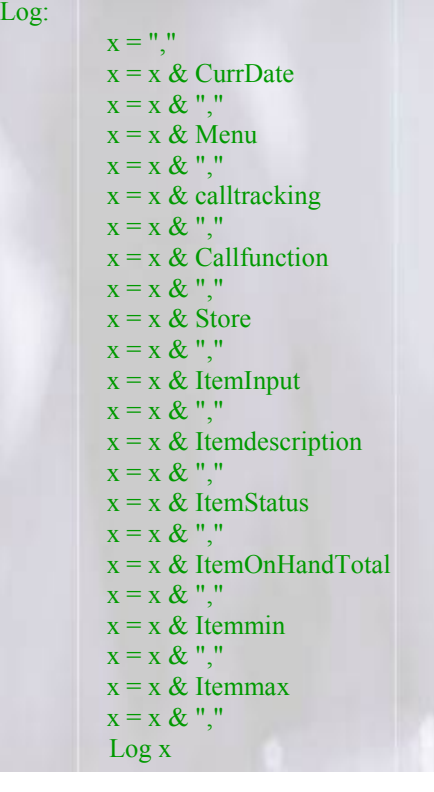

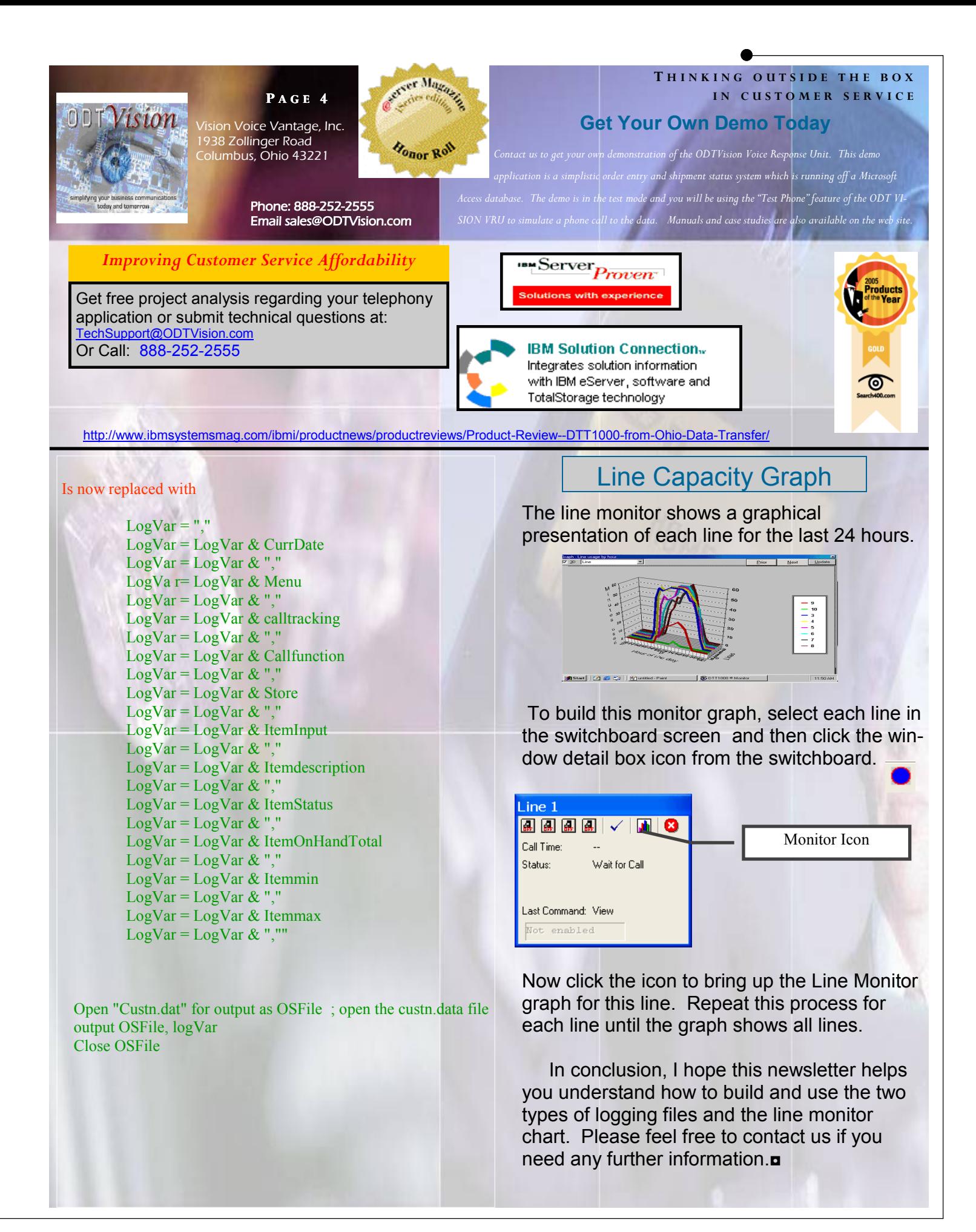